## **How to borrow**

- Select 'Borrow'
- Hold your University card on the reader

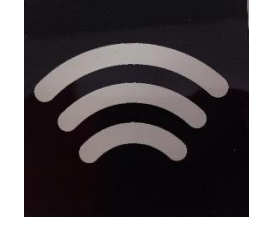

- Place the book you would like to borrow under the screen on the rectangular area
- Check the item is listed on screen
- Repeat for each book you would like to borrow
- When you have finished, touch 'Done'
- Select if you would like an email receipt
- Your books have now been borrowed

## **Not working?**

Speak to member of Library Staff or fill out a paper form and we will add the item to your account.

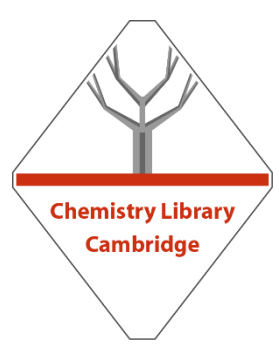